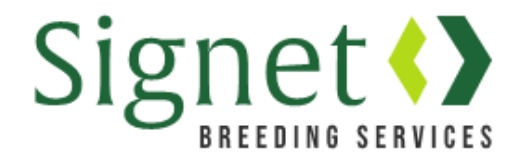

## **Signetdata.com:Submitting lamb & ewe weights**

The Signet database has moved to [www.signetdata.com.](http://www.signetdata.com/)

From the home page, clients can log into their account by heading to "Member Access". On this page they will be asked to enter a password. When using the site for the first time, clients will need to press "forgotten password" to set up a new one.

## Entering weights

This document explains how to enter 'Early Age Weight 1' – which is the measurement used to calculate an adjusted 8 week weight.

A similar process is applicable for:

- Early Age weight  $2 if a second weighing is completed for 8 week weights$
- Scan Weight if the flock/lamb is not ultrasound scanned
- Shearling weight the weight of shearling ewes pre-mating
- 1) Go to [www.signetdata.com](http://www.signetdata.com/) and log in. Go to the 'Data' menu and select the sub-menu 'Sheep Weights'
- 2) Select the weight type required from the drop down menu and click 'load list'

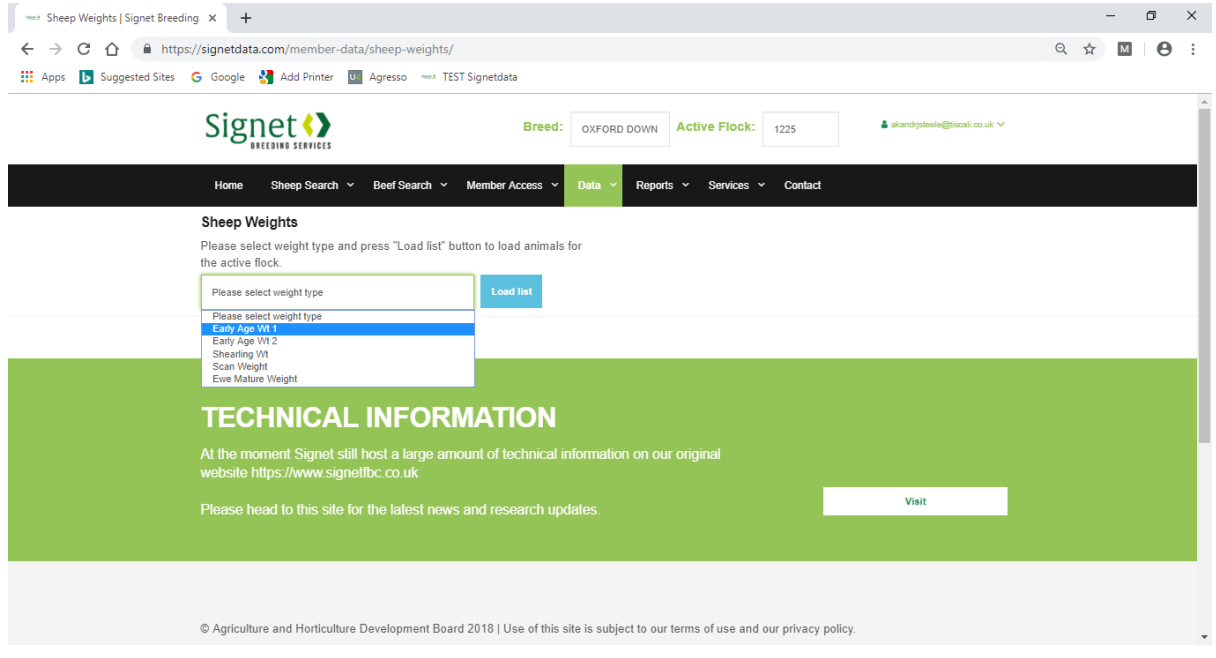

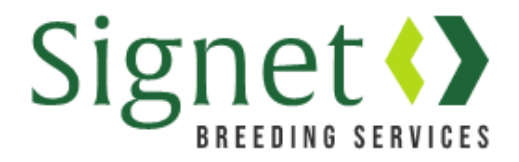

3) To enter the same weigh date and management group for **all** animals, choose the date from the pop up calendar and management group from the drop down menu.

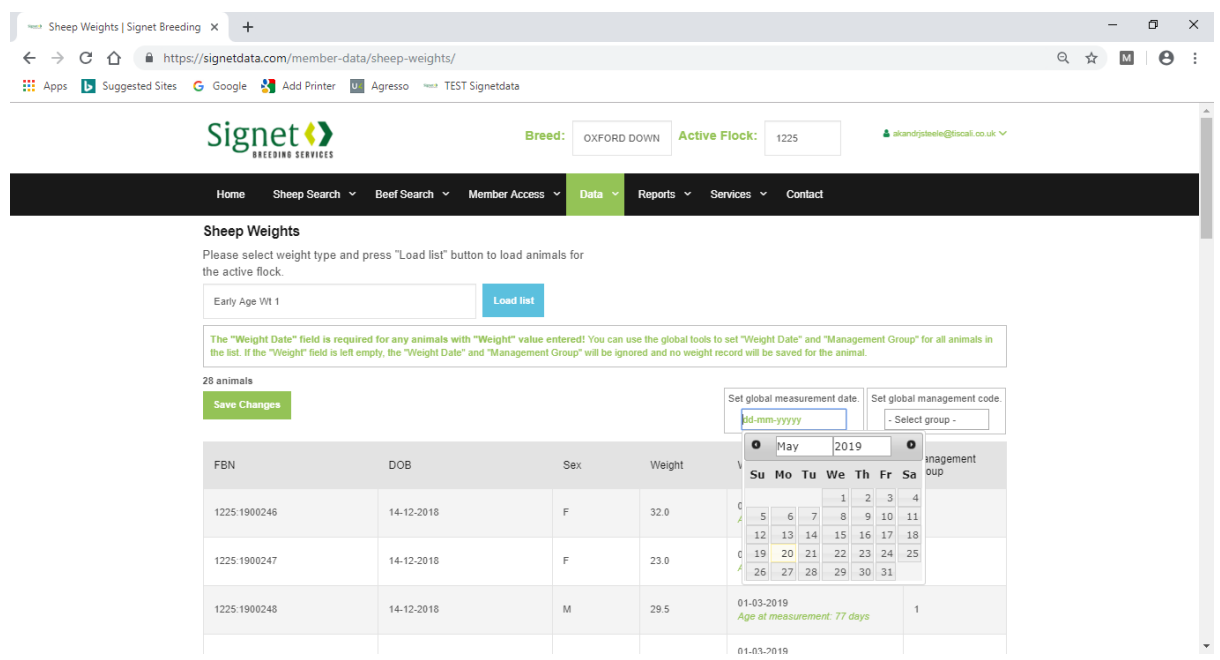

- 4) Enter the weight next to each individual animal in kilograms.
- 5) To enter different weigh dates and management groups for individual animals, select the relevant fields next to each individual animal

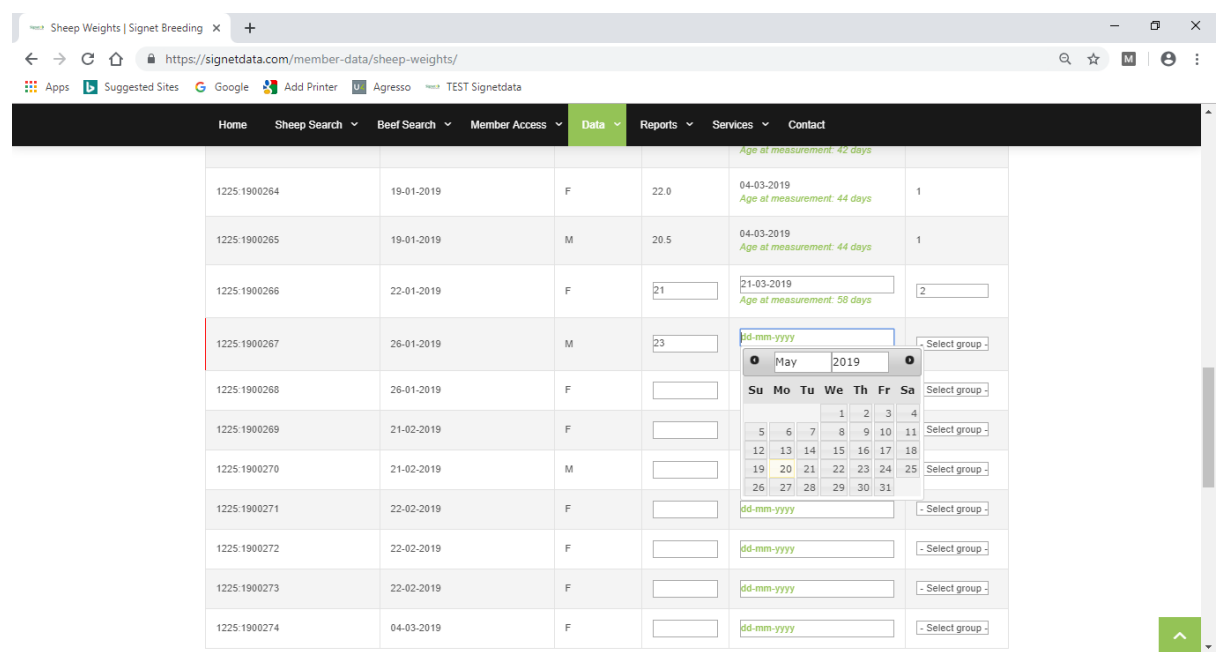

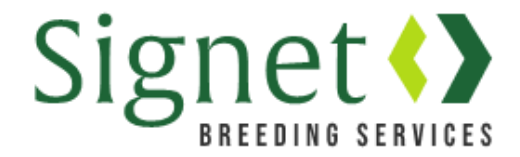

6) When all weights have been entered, click 'save changes' at the bottom of the page.

Clients with large flocks are advised to press 'Save changes" as they go along, in case the internet drops out as data is entered and weights are lost.

## Ewe Mature Weight

7) Clients can also select "Ewe Mature Weight" – which enables them to weigh older adult ewes as many times as they wish over their lifetime.

The principle of screen creation and completion is the same – although in this instance previously stored weights are not retrieved on the form.

Breeders are also encouraged to submit a Body Condition Score to accompany the mature weight that is being collected.

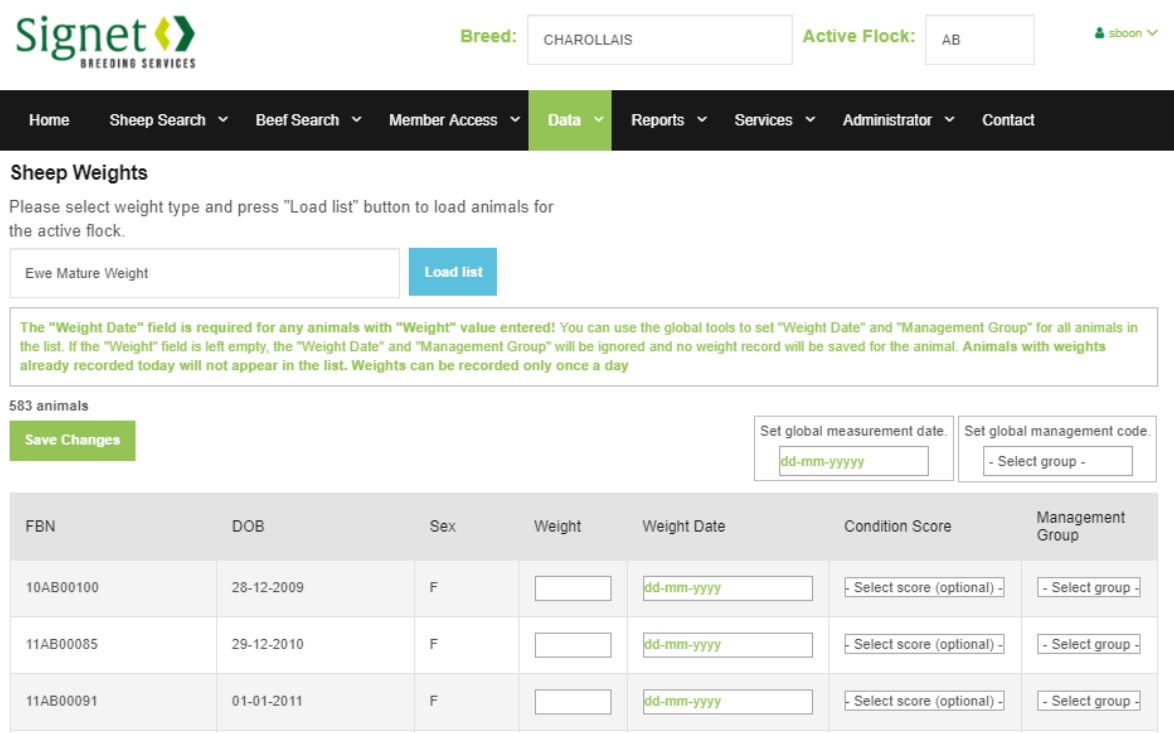

For further information call Signet 02476 478 829 or email [signet@ahdb.org.uk](mailto:signet@ahdb.org.uk)